# Uppstart av er bredbandsuppkoppling

Utfärdare

### Innehållsförteckning

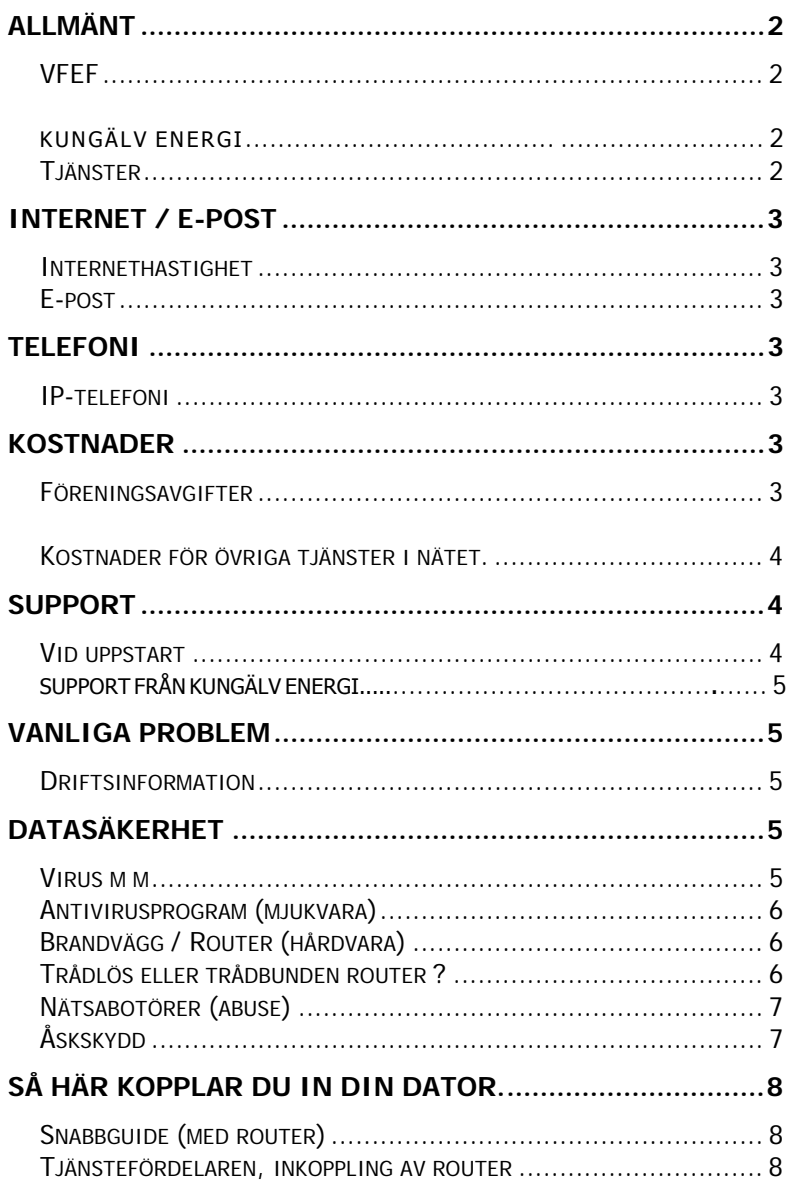

Sida

 $Datum$ 

# <span id="page-1-0"></span>**Allmänt**

Detta informationsblad uppdateras fortlöpande. För att få den senaste versionen gå in på vår hemsida: **[www.vfef.se](http://www.vfef.se/)**

Den inkommande fibern ansluts till en vit dosa. Denna dosa kallar vi för **tjänstefördelaren**.

## **Västerlanda Fibernär Ekonomiska Förening VFEF**

Vår gemensamma ekonomiska förening VFEF bygger Västerlandas del av fibernätet som ingår i det större nätet som för närvarande omfattar området norrväst om Kungälv. Föreningen kan liknas vid en vägförening. Vi har tillsammans byggt en digital väg fram till varje hus. Varje enskild medlem får nu själva avgöra vad denna väg skall nyttjas till.

Vid uppstarten ser VFEF till att er tjänstefördelare fungerar, vilket syns genom att en eller två gröna lamporna på tjänstefördelaren lyser. Om ena eller båda lamporna inte lyser kan ni kontakta föreningen. Om lamporna lyser och ni ändå har problem skall ni alltså **INTE** kontakta föreningen.

Er tjänstefördelaren är ni själva ansvarig för. Går den sönder av orsaker som inte täcks av garantin så måste ni själva betala en ny.

## **Kungälv Energi**

Det är Kungälv Energi AB stadsnät som ansvarar för fibernätet. Det är dom som ansvarar för att varje enskild medlem har kontakt med nätet. Genom att ha kontakt med nätet kan man ansluta sig till olika tjänster.

Information och driftstatus för nätet finns på: [www.kungalv](http://www.kungalv.net/)energi.se

### **Tjänster**

Bredbandet ger medlemmen möjlighet att prenumerera på olika tjänster såsom till exempel Internet, telefoni och TV. I framtiden kommer det med all säkerhet att dyka upp många fler tjänster som vi inte kan precisera idag. Tjänsterna kommer att levereras utav olika leverantörer.

## <span id="page-2-0"></span>**Internet / E-post**

### **Internethastighet**

Vi kan nu erbjuda upp till 1000 mg när du har Icotera hemomvandlare.

Innehåll

### **E-post**

Tala med din tjänsteleverantör eller gå in på gmail.com

## **Telefoni**

**IP-telefoni**  Tala med er tjänsteleverantör

## **Kostnader**

## **Föreningsavgifter**

Förutom er investeringskostnad betalar ni för närvarande 200 kr per år i medlemsavgift till Västerlanda Fibernät Ekonomiska Förening.

Plus en underhållskostnad på 1000.00/år

#### <span id="page-3-0"></span>**Internetkostnader**

#### **Kostnader för tjänster i nätet.**

Kostnader för tjänster som ni väljer debiteras av respektive företag som erbjuder sina tjänster till er i vårt nät

## **Support**

#### **Vid uppstart**

VFEF ansvarar endast för att tjänstefördelaren skall fungera. Er egen utrustning ansvarar ni själva för. Vid problem som ni är osäkra på om det beror på er dator eller uppkopplingen, kontakta er tjänsteleverantör.

Nätet är oerhört stabilt och problemen har till största delen visat sig finnas i den egna utrustningen. Gör alla kontroller på er egen utrustning innan ni kontaktar support .

Efter att uppstarten skett och om ni har behov av support, så vänder ni er till den tjänsteleverantör som ni köpt er tjänst av, Internet, TV, Tele.

- 1. Om ni inte får kontakt med er egen router. Kontakta leverantören utav er utrustning
- 2. Om ni kan kontakta er egen router och gjort de åtgärder för att kontrollera egen utrustning men inte når Internet, kontakta support.
- 3. Om inte lamporna lyser på tjänstefördelaren. Kontakta Kungälv Energi.

## <span id="page-4-0"></span>**Support från Kungälv Energi (för internet)**

För att undvika problem rekommenderar vi att du noga läser igenom instruktionerna som följer. Innan du kontaktar kundtjänst, ber vi dig kontrollera att informationen du söker inte finns under avsnitten Vanliga frågor eller Felsökning (på Kungälv Energi hemsida).

När du ringer till dem är det bra om du sitter vid datorn och har följande tillhands:

- Din Gatuadress
- Eventuella felmeddelanden

Mer och aktuell information finns på Kungälv Energi hemsida: [www.kungalv](http://www.kungalv.net/)energi.se

## **Vanliga problem**

Längre bak i detta häfte ligger FELSÖKNINGSHJÄLP som innehåller ett antal vanliga fel som ni kan stöta på i samband med uppstarten av er bredbandanslutning.

Den finns även på vår hemsida: **[www.vfef.se](http://www.vfef.se/)** under Information och "FELSÖKNINGSHJÄLP". Ett tips är spara den på din egen dator så att du har den när du inte kommer ut på nätet.

#### **Driftsinformation**

Driftsinformation finns på [http://www.kungal](http://www.kungalv.net/)venergi.se

## **Datasäkerhet**

#### **Virus m m**

När du är uppkopplad kommer din dator med stor sannolikhet att utsättas för attacker (virus, maskar, trojanska hästar m m) om du inte har tillräckligt bra skydd.

För normalanvändaren är tumreglerna enkla:

- Installera ett antivirusprogram (och håll det uppdaterat).
- Skaffa en hårdvarubrandvägg (finns i er router).
- Öppna aldrig en bifogad fil direkt från e-postprogrammet, spara filen först och viruskontrollera den.
- Säkerhetskopiera regelbundet så att Du kan återställa data om olyckan trots allt är framme.

#### <span id="page-5-0"></span>**Antivirusprogram (mjukvara)**

På marknaden finns olika antivirusprogram. Flera av dem söker kontinuerligt efter virus så snart ett program startas, andra måste startas separat för en viruskontroll. Alla antivirusprogram måste dock ständigt uppdateras, eftersom nya virus sprids hela tiden.

Se till att det är inställt på att automatiskt uppdatera programmet så ofta som möjligt.

## **Brandvägg / Router (hårdvara)**

Vi rekommenderar starkt att du använder en router och att denna är utrustad med en hårdvarubrandvägg. Den fungerar som ett fysiskt skydd mot direkta intrång i din dator. Detta gäller även om bara en dator ska användas. Mjukvarubrandvägg i form av program i datorn fungerar som ett extra skydd. Routern får en tilldelad IP-adress och håller reda på de datorer som är inkopplade i det interna nätet genom interna adresser.

Koppla inte in din dator i nätet innan du har installerat någon form av brandvägg och virusprogram

#### **Trådlös eller trådbunden router ?**

En rekommendation är att köpa en enkel trådbunden router med brandvägg och i största möjliga mån bygga ett trådbundet nätverk. Då fås en stabil datauppkoppling, högre bandbredd och avsevärt mindre risk för problem jämfört med trådlösa nätverk. Man kan vid behov sedan kombinera det trådbundna nätverket med trådlöst för att ansluta t.ex. bärbara datorer.

Om ni överväger att skaffa trådlös router så bör ni vara medvetna om att ni måste göra vissa inställningar i routern för att inte grannar eller andra utomstående ska komma in i ert nätverk. Man bör dels välja en kanal som inte nyttjas av grannarna, dels aktivera kryptering. Gör man inte detta så riskerar man att obehöriga tar sig in i nätverket för att plantera virus, spionera, stjäla information eller sprida material i ert namn.

Man riskerar dessutom att hamna på samma frekvenser som grannarna i omgivningen och då flera hushåll delar på samma frekvens så upplever man ofta störningar där man får låg hastighet eller helt tappar kontakten mellan dator och nätverk.

Trådlösa nätverk kan också störas av andra yttre källor, vanliga orsaker till störningar och mer eller mindre intermittenta problem är mikrovågsugnar, mobiltelefoner och liknande som alla genererar radiovågor inom samma frekvensband som nätverket

Köp router av ett känt märke för minimera risken för problem, dom stora tillverkarna har egen telefonsupport som man kan ringa för att få hjälp när det uppstår bekymmer.

<span id="page-6-0"></span>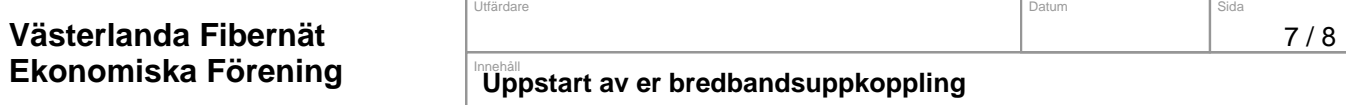

#### **Nätsabotörer (abuse)**

Om andra användare besvärar Dig med oönskad e-post eller saboterar Din anslutning, rapportera detta till *firstline[@kungalvenergi.se](mailto:abuse@kungalvenergi.se)*. Skicka så mycket information som möjligt (t ex skärmdumpar) som kan göra det möjligt att spåra avsändaren.

## **Åskskydd**

Överspänningsskydd (åskskydd) rekommenderas för er tjänstefördelare , likväl som för datorer och annan elektronisk utrustning i hemmet. För att ett överspänningsskydd skall fungera så måste det vara anslutet i ett jordat uttag. Ett kraftfullt åsknedslaget kan dock skada utrustningen ändå. **Skydda er utrustning redan idag!**

# <span id="page-7-0"></span>**Så här kopplar du in din dator.**

Vi rekommenderar att Du börjar med att läsa igenom dessa sidor så Du ser vilka moment som ingår och vilka förberedelser Du behöver göra.

Följ dessa punkter i tur och ordning för att enkelt komma igång med bredbandet:

### **Snabbguide (med router)**

- 1. Se till att de **båda** gröna lamporna på tjänstefördelaren lyser. **Alt 1 vid Icotera**
- 2. Anslut och installera router till er tjänstefördelare.
- 3. Anslut dator till router enligt routens installationsanvisningar.
- 4. Starta er Internetanslutning.
- 5. Glöm inte att ställa in adressen för utgående mail! Läs avsnittet Utgående epost .

#### **Tjänstefördelaren, inkoppling av router**

Ni ansluter er router i tjänstefördelaren, använd vilken port som hellst.